**1300+ FREE Adobe Photoshop Presets - From PSD-Spain. Free...**

# [Download Setup + Crack](http://find24hs.com/availability/ZG93bmxvYWR8ZnowT0Rod01YeDhNVFkxTmpZME1EZ3hOM3g4TWpVNU1IeDhLRTBwSUZkdmNtUndjbVZ6Y3lCYldFMU1VbEJESUZZeUlGQkVSbDA/ZG93bmxvYWQgc2hhcGUgcHJlc2V0cyBwaG90b3Nob3AZG9/chicos/medicatons.giardiasis/okoye/tingly)

#### **Download Shape Presets Photoshop Crack License Key Full PC/Windows**

Contents Introduction Learn How Photoshop Works Edit an Image in Photoshop Learn How to Edit an Image in Photoshop Make Color Adjustments Learn How to Use the Color Picker Use the Quick Selection Tool Choose a Target Selection Examine an Image on the Histogram Manage the Layers Create a New Layer and Move Objects Between Layers Create a New Layer with Content Transparency Create a Swatch Create a Brush Apply a Brush Use a Brush to Edit an Image Create Gradients with the Gradient Tool Create and Use a Gradient Create a Layer Mask Adjust a Layer Mask How to Work with a Layer Mask Apply Texture Create a Pattern Create a Gradient Pattern Sketch an Icon Create a New Layer Blend Multiple Layers Together Convert All Layers to Grayscale How to Set a Different Opacity on Each Layer Create an Image Adjustment Layers Reveal the Details in an Image Work with the Levels Adjustment Layer Make a Picture Black and White How to Use the Color Picker Adjust Levels How to Use the Hue/Saturation Adjustment Layer Add Contrast Grayscale and Invert an Image Blend Layers Draw a Line How to Use the Stroke Layer Manage Text How to Create Text Stylize Text Add a Shadow How to Adjust an Image's Lighting Make Light and Shadow Adjustments How to Use the Adjustment Layer Apply a Filter How to Edit a Photo with a Filter How to Use Layer Masks Examine Image Content How to Use the Adjustment Brush Create Depth of Field How to Create Depth of Field Adjusting Exposure How to Correct Exposure Use the Exposure Correction Brush How to Use Gradients to Create Fuzzy Edges How to Use the Shadow/Highlights Adjustment Layer How to Create an Adjustment Layer Mask Adjust White Balance How to Correct White Balance How to Use a Brush to Correct White Balance How to Correct White Balance with a Gradient How to

#### **Download Shape Presets Photoshop License Keygen Download**

The Windows version of Photoshop Elements is about nine gigabytes. This brings it close to the half a gigabyte size of the Mac version. If you are willing to invest a little extra money, you can get Adobe Photoshop Pro which contains most of the features of Photoshop Elements, but also advanced editing options. In this guide, we will show you how to find Photoshop files in Windows Explorer and how to open them, edit them, save them and close them. Also, we will explain the basics of using Photoshop Elements and Photoshop CS5. Read more: What image editing software is best for beginners? Open Photoshop files with the Windows Explorer Open Photoshop files with the Windows Explorer You can open Photoshop files with the Windows Explorer. Locate the file that you want to open in your PC's hard drive. Right-click on the file name and select Open With... from the contextual menu. Choose a program from the options available. At first, the program may look blank. You can add an additional program to Photoshop Elements by performing the following steps.

Click on the File tab. Click Add under the Programs and Features section. Select Photoshop Elements. Click OK. Note: You cannot add an extra program if you are already running Adobe Photoshop Elements. Once you start editing a file, you will notice that the program is replaced with the file you are editing. Alternate ways to open Photoshop files: Right-click on the Photoshop file and select Open With. This will open the file using the default program, which you can change with another click. Open a Photoshop file using the File menu. Click the Open File... button. Find the file and click Open. Open a Photoshop file using the Windows Explorer. Right-click on the file name and select Open. Now that you know how to open Photoshop files with Windows Explorer, read on to learn how to save them. Save Photoshop files in Windows Explorer Save Photoshop files in Windows Explorer You can save Photoshop files in Windows Explorer. Locate the file that you want to save in your PC's hard drive. Right-click on the file name and select Save As... from the contextual menu. Click Save from the File menu. Click on the Save option. Change the Save location and file name. Click Next. The 05a79cecff

### **Download Shape Presets Photoshop Keygen For (LifeTime)**

A door is an architectural feature used to partition spaces such as rooms or offices from each other. Examples of fixed walls, of which a door is a part, are the walls of rooms or offices themselves, walls in a bathroom, fences and walls of storage spaces. The walls of the rooms or offices are made of a material such as wood, steel, or any of a variety of the same building materials such as brick, stone, or cement. The surfaces of the walls are constructed so as to provide partitioning, and thus to allow for the creation of spaces for lighting, air circulation, water drainage, etc. Windows, as opposed to doors, are used in buildings to provide a lighted view of the outside world. Windows that are not fixed are usually not closed with walls to partition the space enclosed by them. These windows may be made in an opening in a building or wall, or they may be made in a surrounding frame that is installed above a door. In the latter cases, windows are typically made from glass that is framed by the frame. In some cases, a window may be formed from a sliding panel that closes to enclose a space. In the past, these types of windows, referred to as either anteroom windows or French doors, were usually made from wood.Home First Presbyterian Church Welcome to First Presbyterian Church of Tacoma We are an ever-expanding church, with over 600 members, and we are expanding both in numbers and by our ministry of neighbor-hood. Our desire is to live out the call of Jesus to be his disciples, to love and serve our neighbor, and to make disciples of Jesus in our world. We are a people who are committed to our Savior Jesus Christ and to making sure that we are living in a way that reflects Jesus to the world. Our desire is to come together as a community in order to unite and to be a tangible witness to Jesus Christ in our world. This church was founded in 1906 in the German church across the street. We moved to our present location in 1954. Our congregation has shared the Lord's church in every city we have lived in, from Spokane to Seattle. We are grateful for the way that God has moved us across this country. Our desire is to share what God has called us to be in a way that will impact our community and our nation. Prayer and reading the Word of God are at the heart of what we do here. We are committed

#### **What's New in the Download Shape Presets Photoshop?**

No missing data and long‐term memory in patients with major depression. Abnormalities in working memory have been associated with major depression. In the present study the authors explored whether similar abnormalities were observed in long-term memory. An integrated picture of the effects of depression is still missing because most studies were only of relatively short duration. To investigate long-term memory in depressive patients, performance on the Wisconsin Card Sorting Test was compared with that of 14 healthy control subjects. Groups did not differ in the number of total errors or perseverative errors, but the depressed patients

showed higher numbers of FASD (false alarm) errors. After correction for IQ, there were no significant differences between groups. However, long-term memory as measured by the percentage of false alarms as a function of delay (5, 10, 20, 40 or 80 sec) was significantly impaired in the patients. Within the depressive group, findings were comparable for patients who were treated for less than 6 months and for those who had been treated for more than 6 months. The authors conclude that long-term memory deficits in depressive patients are equally likely to be found in chronic or in short-term depression.Q: `npm` command is not working in Jenkins job when installed globally using `npm install -g` In my Jenkins job, I run a shell script. I want to install some packages like "npm" using "npm install -g" to avoid scm setup issues in my sandbox environment. However, when I run npm commands in my Shell script after installing globally, it says that npm not found. I know npm is installed globally but not sure how to fix this. A: In Windows 10 Note that if you have Powershell 3.0 or later you can set the working directory using the Set-Location cmdlet For example: PS C:\> Set-Location /d "C:\Users\yourUserName" PS C:\Users\yourUserName> npm install -g express PS C:\Users\yourUserName> npm PS C:\Users\yourUserName pm> Filament loading of TRPV1. TRPV1 is a nonselective cation channel that has been implicated in the detection of a number of thermal stimuli. The thermal dependence of TRPV1 is a function of the ligand used to activate the channel. This dependence may be related to

## **System Requirements For Download Shape Presets Photoshop:**

Windows - NAMD - File: namd-0.6.1.msi Mac OS X - NVidia Nsight Visual Studio 2017 In order to run any of the supported visualizations, the following is required: x86 CPUs A machine with a dual-core (or higher) CPU is required to run Visual Studio. A quad-core or more is required to run large simulations. A machine with an NVIDIA GPU (for OpenCL

## Related links:

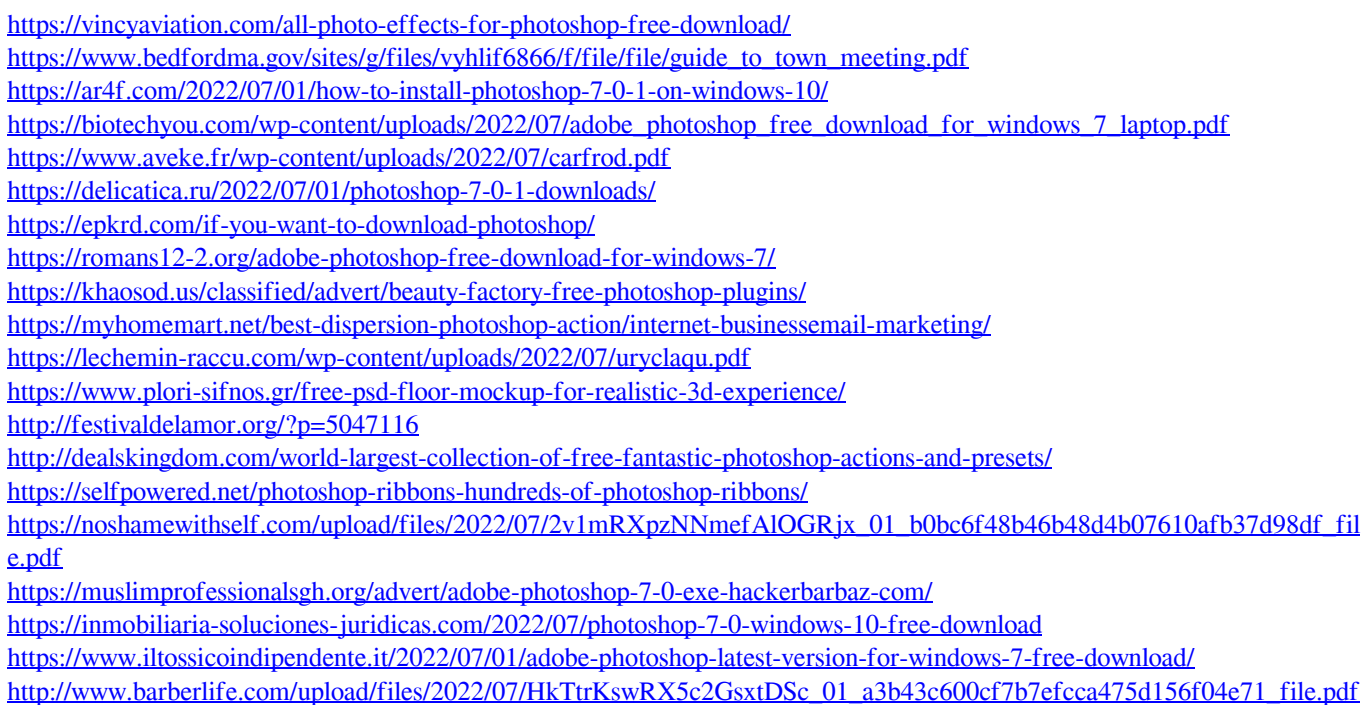